バージョン・ヒストリー

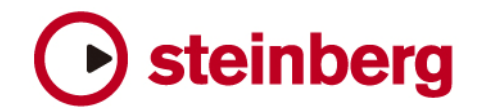

# **HALion String Edition 2.3.2.459 pre-release**

本バージョンは可能な限り早くユーザーの皆様により良い状態の製品を使って頂くために、必要最小限の品質チェックだけを行 なってリリースしているプリリミナリー・バージョンです。スタインバーグによるシビアな動作チェックは行なっておりません が安定性、信頼性は確保しています。しかしながら正式なバージョンが発表されるまではサポート対象外とさせて頂きますので、 予めご了承頂いた上でご使用くださいますようお願い申し上げます。

### 修正点:

- スタンドアローン: "Preferences"の"Tempo"設定情報が次のスタートで呼び戻されない問題を改善。
- Nuendoのキー・エディタやトランスポート・バーに悪影響を及ぼす問題を改善。
- HALion String EditionがRewireスレーブの際にヘルプ・メニューを使用できない問題を改善。
- コンテンツの保存先の取り扱いがうまくいかない問題を改善。

# **HALion String Edition 2.3.0.450**

#### 改善点:

#### • Mac OS X: Intel Mac対応

インストール方法(2通りございます)

方法1(推奨)

 HALion String Edition 2 をオリジナル・インストールDVD-ROMを使用してインストール後に、ダウンロード した HALion String Edition 2.3.0.450 インストーラを使って上書きインストールを行う。

方法2

ダウンロードしたHALion String Edition 2.3.0.450 インストーラを実行後に、手動でコンテンツ・ファイルを コピーする。("Options" ページ → locate content)

#### • Windows:Vista 32bit対応

インストール方法

- 本インストーラを使ってHALion String Edition 2.3.0.450をインストールを行う。( Windows XPおよび、 Vista 32bit に対応するSyncrosoft License Control Center ver.5.2.10.2 が同時にインストールされます。)
- HALion String Editoin 2 のオリジナル・インストールDVD-ROMからコンテンツをハードディスクにコピーする。
- コンテンツ・ファイルを手動で選択してご使用ください。("Options" ページ → locate content)
- コンテキスト(グローバル)メニューの"Archive"メニューに、"Save as Default Bank" 機能を追加。 現在使用中のバンクをデフォルト・バンクとして保存します。次回起動時にこのバンクを自動的にロードします。
- ディスクストリーミング LEDにピーク機能が搭載されました。ストリーミング・エラーが発生するとクリックするま で、LEDの周りが赤く点灯した状態になります。
- スタンドアローン PC:HALion String Player.dll(.exe)と同階層に"ignorefilter"というファイルをコピーすると "emulated Direct Music Ports"を回避することができます。コピーした後は"Preference"にすべてのMIDI ポートがリスト表示されます。

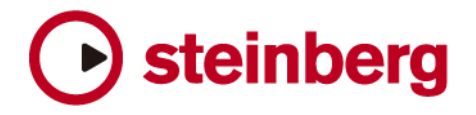

"ignoreportfilter"ファイルの作成方法:

 ワードパッドを使って新規ファイルを作成し、保存時に ignoreportfilter と言う名前をつけてください。 最後に作成したファイルから拡張子を削除することでOkBの"ignoreportfilter"というファイルが出来 上がります。

 "ignoreportfilter"は、HALion String Edition 2 のアップデータと同じWEBページからダウンロードする こともできます。

• スタンドアローン:Enable Hybrid ReWire Mode機能搭載。ReWireスレーブで動作時にMIDI情報をReWireホスト からではなく、任意のMIDIポートから受信することができます。HALion String Player のオーディオ出力はReWire を経由してストリームされます。 シーケンサー出力とHALion (と "MIDI Yoke NT" のようなバーチャルMIDIループバック・ドライバを使用)のMIDI チェーンの中でMIDIを扱うアプリケーションを接続する場合に便利な機能です。

#### 修正点:

- VSTインストゥルメント スロットでインストゥルメントの選択画面を表示させると時々クラッシュしてしまって いた問題を改善。
- スタンドアローン:Preference内で設定するテンポと拍子情報が記録されるようになりました。
- スタンドアローン PC:Preferenceでオーディオデバイス、ハードウェアのMIDIデバイスを変更した際に起こって いたクラッシュを改善。

# **HALion String Edition 2.2.2.1400 pre-release**

本バージョンは可能な限り早くユーザーの皆様により良い状態の製品を使って頂くために、必要最小限の品質チェックだけを行 なってリリースしているプリリミナリー・バージョンです。スタインバーグによるシビアな動作チェックは行なっておりません が安定性、信頼性は確保しています。しかしながら正式なバージョンが発表されるまではサポート対象外とさせて頂きますので、 予めご了承頂いた上でご使用くださいますようお願い申し上げます。

#### 改善点:

- キーボード:使用しているキー・レンジ(Metatrigg)が見やすくなりました。
- HSBレベルでカテゴリがフィルターできるようになりました。 - スロットでカテゴリ・フィルタを使用していると適合するプログラムを含まないHSBファイルは表示しないように
- できます。
- ロード時間が短くなりました。
- HALion String Edition 2 PlayerがHALion Symphonic Orchestraコンテンツの読み込みが行なえるようになりま した(バックワード・コンパチビリティ)。
	- \* HALion Symphonic Orchestraのライセンス情報がSteinberg Keyに入っている必要がございます。

#### 修正点:

- 「Use included Root Keys」が有効になっているとインポートしたサンプルの鍵盤へのマッピングが正しく行なわれ ない問題を修正しました。
- プロジェクトへのロード、またはバンク(.fxb)のロード時にセンド・エフェクトが正しく読み込まれない問題を修正しました。
- ベロシティ・クロスフェードを使用したプログラム(.fxp)をロードするときにクラッシュする問題を修正しました。
- エフェクト、および現在と異なるアウトプット・コンフィギュレーションのバンク(.fxb)をロードするときにクラ ッシュする問題を修正しました。
- Mac OS X:新しいプログラムに変更する時、または「Clear All」を実行時にクラッシュしてしまう問題を修正しました。
- Logic 7.2でのアウトプットの取り扱いが修正されました。
- Digital Performer (AU & ReWire)の互換性が向上しました。

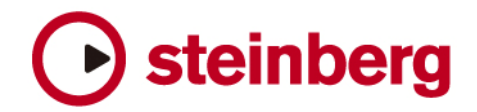

# **HALion String Edition 2.0.2**

### 改善点:

- メモリ・マネージメントの最適化によって、大量のサンプル、プログラム、バンクのロード時間が短くなりました。 - メモリ内容の移動が少なくなりました。(再アロケーションが少なくなりました。)
	- ボリュームの変更を小数点単位で行なえるようになりました。

## 修正点:

- サンプルがループ設定を含んでいたり、スタート・ループがスタート・オフセットと同じ値に設定されている場合に HALion String Edition 2がより多くのメモリを要求してしまう問題を修正しました。
- 起動時間が短くなりました。
- Mac OS X:起動時にプリファレンス・ファイルが壊れることでクラッシュする問題が修正されました。

# **HALion String Edition 2.0.1**

## 修正点:

- その他
	- Mac OS X: AU版使用時にプログラムリストを表示させたままでHALion String Edition Playerを終了するとク ラッシュする問題を修正しました。
	- Mac OS X: AU版で時々ディスク・ストリーミングが機能しなくなる問題を修正しました。

## イシュー&ソリューション:

- Alternate機能を使用しているプログラムとRAMSave機能の問題を修正しました。
- Mac OS X:AUホストと使用している場合に、開こうとするプロジェクトでHALion Player OEMを使用していて、 なおかつHALion Player OEMが開いた状態だと、HALion Player OEMのGUIが正しく表示されません。この場合は HALion Player OEMの画面を一度閉じて、再度開いてみてください。
- Mac OS X:AU版はLogic 5.5.1とはご使用頂くことができません。Logic 7.xをご使用ください。
- Windows:スタンドアローン版でデバイス・コントロール・パネルでバッファ・サイズを変更後にMIDI情報を受信しな くなる場合はHALion Player OEMを一度リスタートしてください
- Cubase SX、Cubase SL、NuendoはHALion Player OEMのプログラムリスト、またはGLOBALページからプロ グラムの割り当てを受信しない場合は、HALion Player OEM側で割り当てる前にホスト側のインスペクターでプログ ラム変更を行なってください。
- ホストアプリケーション側のプラグイン管理機能の制限により、HALion Player OEMの起動数により出力数が制限さ れる場合があります。
- DXi:SONARの「Bounce to Tracks」機能を使用している時に音が急に途切れたりMIDI情報の欠落が確認できる時 は「FastBounce」オプションを無効にしてください。
- Cubaseでノートがなり続ける現象がある時は、「Reset on Stop」オプションを有効にしてください。